## SOUTHERN MICHIGAN **BANK & TRUST**

## **Online Banking Enrollment Guide**

Online banking enrollment may be completed though the website, or the SMBT Mobile app.

1. To enroll through the website, visit [www.smb-t.com](http://www.smb-t.com/) and click **Login**, then choose **Enroll Now.**

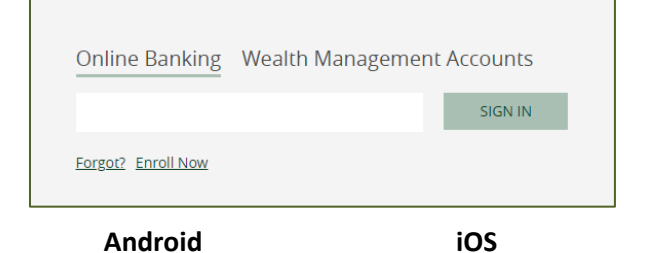

To enroll through the SMBT Mobile app, install the app to your device. Launch the app and click **Enroll Now.**

2. Complete the required information and click **Next.**

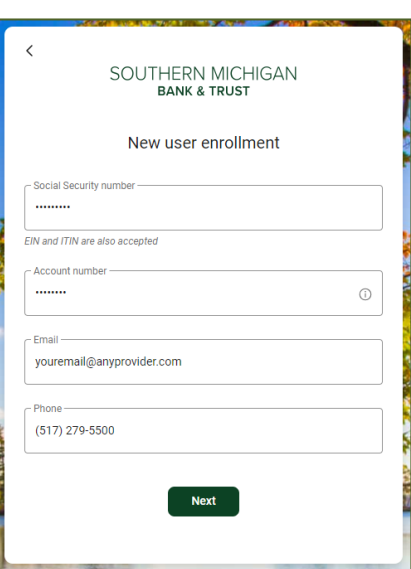

3. **Establish** 2-step verification using phone call, text or Authy app.

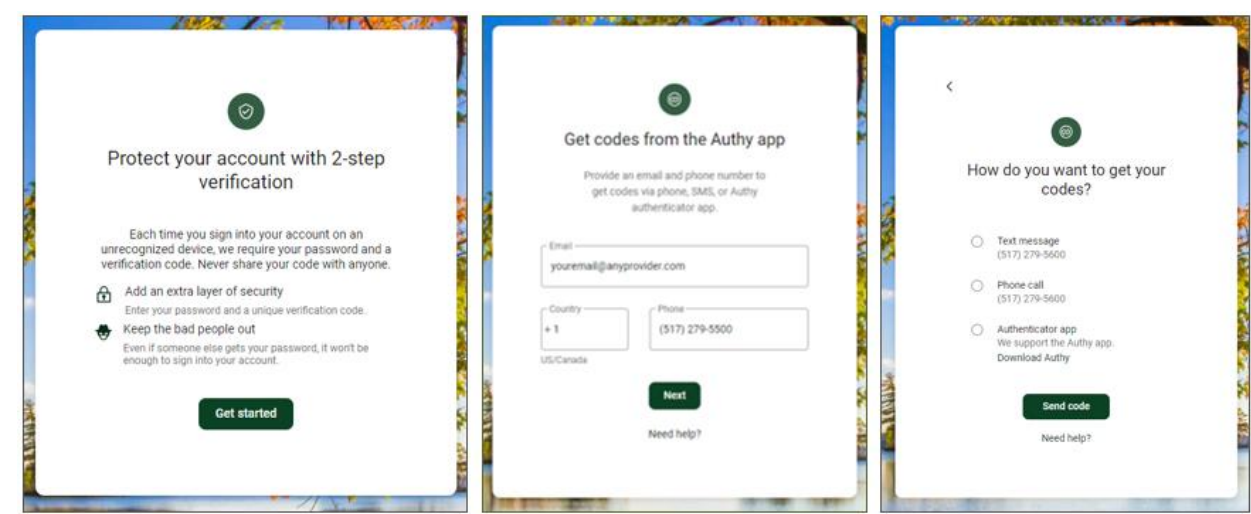

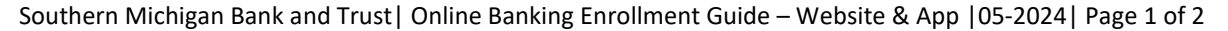

4. **Review** and **accept** the End User License agreement (EULA)

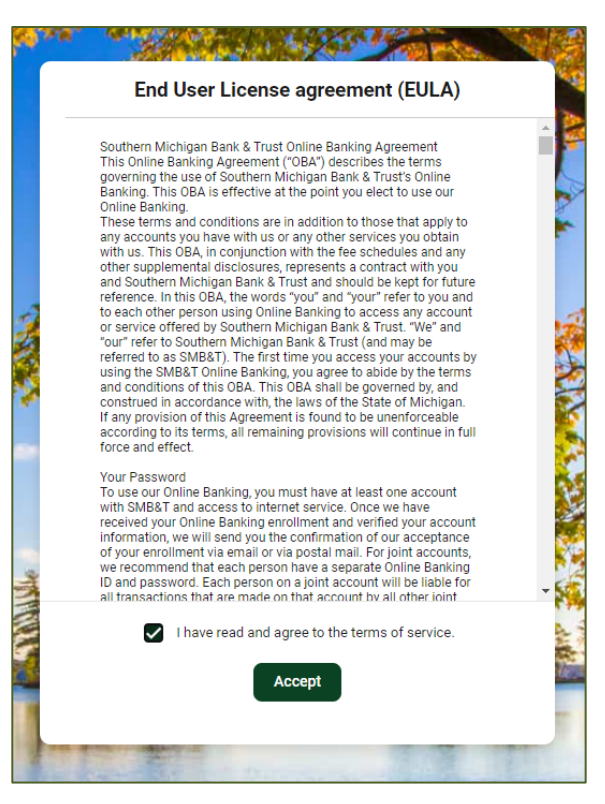

- 5. **Establish** Username and Password. Username requirements:
	- $\checkmark$  Must be between 6 and 25 characters long.
	- $\checkmark$  Cannot include a space.
	- ✓ Must contain 1 or more letters.
	- $\checkmark$  Cannot be part of the current Password.

Password requirements:

- $\checkmark$  Must be between 8 and 25 characters long.
- $\checkmark$  Cannot include a space.
- $\checkmark$  Must contain at least 1 letter.
- $\checkmark$  Must contain at least 1 number.
- ✓ Must contain at least 1 special character +\_%@!\$\*~
- $\checkmark$  Cannot match or contain your ID.
- $\checkmark$  Cannot match one of the previous 4 Passwords.
- 6. Click **Next.**
- 7. The Online Banking dashboard view opens.

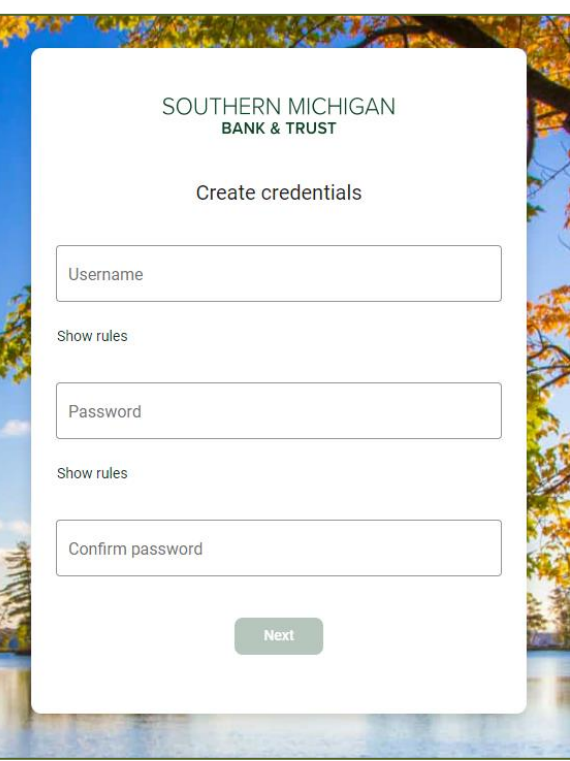